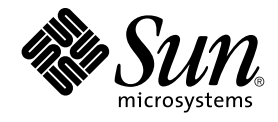

# Sun Management Center 3.5 Sun StorEdge A5x00 および T3 Array のための追補マニュアル

Sun Microsystems, Inc. 4150 Network Circle Santa Clara, CA 95054 U.S.A.

Part No: 817–3366–10 2003 年 7 月

Copyright 2003 Sun Microsystems, Inc. 4150 Network Circle, Santa Clara, CA 95054 U.S.A. All rights reserved.

本製品およびそれに関連する文書は著作権法により保護されており、その使用、複製、頒布および逆コンパイルを制限するライセンスのもとにおい て頒布されます。サン・マイクロシステムズ株式会社の書面による事前の許可なく、本製品および関連する文書のいかなる部分も、いかなる方法に よっても複製することが禁じられます。

本製品の一部は、カリフォルニア大学からライセンスされている Berkeley BSD システムに基づいていることがあります。UNIX は、X/Open Company, Ltd. が独占的にライセンスしている米国ならびに他の国における登録商標です。フォント技術を含む第三者のソフトウェアは、著作権によ り保護されており、提供者からライセンスを受けているものです。

Federal Acquisitions: Commercial Software–Government Users Subject to Standard License Terms and Conditions.

本製品に含まれる HG 明朝 L、HG-MincyoL-Sun、HG ゴシック B、および HG-GothicB-Sun は、株式会社リコーがリョービイマジクス株式会社から<br>ライセンス供与されたタイプフェースマスタをもとに作成されたものです。フォントとして無断複製することは禁止されています。<br>らライセンス供与されたタイプフェースマスタをもとに作成されたものです。フォントとして無断複製することは禁止されています。

Sun、Sun Microsystems、docs.sun.com、AnswerBook、AnswerBook2、Java、Sun Fire、Starfire、Sun StorEdge、Sun Enterprise、Ultra、Solstice SyMON は、米国およびその他の国における米国 Sun Microsystems, Inc. (以下、米国 Sun Microsystems 社とします) の商標もしくは登録商標です。

サンのロゴマークおよび Solaris は、米国 Sun Microsystems 社の登録商標です。

すべての SPARC 商標は、米国 SPARC International, Inc. のライセンスを受けて使用している同社の米国およびその他の国における商標または登録商 標です。SPARC 商標が付いた製品は、米国 Sun Microsystems 社 が開発したアーキテクチャに基づくものです。

OPENLOOK、OpenBoot、JLE は、サン・マイクロシステムズ株式会社の登録商標です。

Wnn は、京都大学、株式会社アステック、オムロン株式会社で共同開発されたソフトウェアです。

Wnn6 は、オムロン株式会社、オムロンソフトウェア株式会社で共同開発されたソフトウェアです。© Copyright OMRON Co., Ltd. 1995-2000. All Rights Reserved. © Copyright OMRON SOFTWARE Co.,Ltd. 1995-2002 All Rights Reserved.

「ATOK」は、株式会社ジャストシステムの登録商標です。

「ATOK Server/ATOK12」は、株式会社ジャストシステムの著作物であり、「ATOK Server/ATOK12」にかかる著作権その他の権利は、株式会社 ジャストシステムおよび各権利者に帰属します。

本製品に含まれる郵便番号辞書 (7 桁/5 桁) は郵政事業庁が公開したデータを元に制作された物です (一部データの加工を行なっています)。

本製品に含まれるフェイスマーク辞書は、株式会社ビレッジセンターの許諾のもと、同社が発行する『インターネット・パソコン通信フェイスマー クガイド '98』に添付のものを使用しています。© 1997 ビレッジセンター

Unicode は、Unicode, Inc. の商標です。

本書で参照されている製品やサービスに関しては、該当する会社または組織に直接お問い合わせください。

OPEN LOOK および Sun Graphical User Interface は、米国 Sun Microsystems 社が自社のユーザおよびライセンス実施権者向けに開発しました。米<br>国 Sun Microsystems 社は、コンピュータ産業用のビジュアルまたはグラフィカル・ユーザインタフェースの概念の研究開発における米国 Xerox 社の<br>先駆者としての成果を認めるものです。米国 Sun Microsystems 社は米国

DtComboBox ウィジェットと DtSpinBox ウィジェットのプログラムおよびドキュメントは、Interleaf, Inc. から提供されたものです。(© 1993 Interleaf, Inc.)

本書は、「現状のまま」をベースとして提供され、商品性、特定目的への適合性または第三者の権利の非侵害の黙示の保証を含みそれに限定されな い、明示的であるか黙示的であるかを問わない、なんらの保証も行われないものとします。

本製品が、外国為替および外国貿易管理法 (外為法) に定められる戦略物資等 (貨物または役務) に該当する場合、本製品を輸出または日本国外へ持ち 出す際には、サン・マイクロシステムズ株式会社の事前の書面による承諾を得ることのほか、外為法および関連法規に基づく輸出手続き、また場合 によっては、米国商務省または米国所轄官庁の許可を得ることが必要です。

原典: *Sun Management Center 3.5 Supplement for the Sun StorEdge A5x00 and T3 Arrays*

Part No: 817-2999-10

Revision A

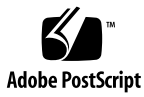

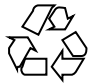

040413@8606

# 目次

**[Sun Management Center 3.5 Sun StorEdge A5x00](#page-4-0)** および **T3 Array** のための追補マ [ニュアル](#page-4-0) **5** Sun Management Center 3.5 [をインストールするための準備](#page-5-0) 6 [Sun StorEdge A5](#page-5-0)*x*00 パッケージ 6 T3 [ストレージデバイス](#page-5-0) 6 [アドオンのインストールと設定](#page-7-0) 8 ▼ Sun Management Center 3.5 [のインストールおよび設定中にアドオンをインス](#page-7-0) [トールおよび設定する](#page-7-0) 8 ▼ Sun Management Center 3.5 [のインストールおよび設定後にアドオンをインス](#page-10-0) [トールおよび設定する](#page-10-0) 11 A5*x*00 と T3 [ストレージデバイスの監視](#page-12-0) 13 A5x00 と [T3 StorEdge Array](#page-12-0) の構成し直し 13 ▼ A5*x*00 と [T3 StorEdge Array](#page-13-0) を構成し直す 14 [アドオンのアンインストール](#page-14-0) 15 ▼ T3 [ストレージデバイス構成情報を削除する](#page-15-0) 16 ▼ アドオン [Monitoring and Management of A5x00 and T3 Devices](#page-16-0) をアンインス [トールする](#page-16-0) 17 ▼ T3 [ストレージデバイスの構成を手作業で削除する](#page-17-0) 18 A5x00 と T3 StorEdge Array [のアドオンパッケージ](#page-18-0) 19 [StorEdge Array](#page-18-0) モジュール 19 Sun StorEdge A5*x*00 [アレイモジュール](#page-18-0) 19 Sun StorEdge T3 [アレイモジュール](#page-25-0) 26

# <span id="page-4-0"></span>Sun Management Center 3.5 Sun StorEdge A5x00 および T3 Array のた めの追補マニュアル

Sun Management Center 3.5 用アドオン Monitoring and Management of A5x00 and T3 Devices を使用すると、A5000、A5100、A5200、および T3 ストレージデバイスの 状態を監視して、これらのデバイス上のアラームを管理できます。このマニュアルで は、アドオン Monitoring and Management of A5x00 and T3 Devices をインストール および設定する手順について説明します。また、Sun Management Center を使用して ストレージデバイスを監視および管理する手順についても説明します。

このマニュアルの内容は次のとおりです。

- 6ページの「Sun Management Center 3.5 [をインストールするための準備」](#page-5-0)
- 8[ページの「アドオンのインストールと設定」](#page-7-0)
- 13 ページの「A5x00 と T3 [ストレージデバイスの監視」](#page-12-0)
- 13 ページの「A5*x*00 と [T3 StorEdge Array](#page-12-0) の構成し直し」
- 15 [ページの「アドオンのアンインストール」](#page-14-0)
- 19 ページの「A5x00 と T3 StorEdge Array [のアドオンパッケージ」](#page-18-0)
- 19ページの「[StorEdge Array](#page-18-0) モジュール」

このマニュアルのすべての手順では、Sun Management Center 3.5 をインストールお よび設定できるようにシステムを準備した状態であることを想定します。システムの 準備については、『*Sun Management Center 3.5* インストールと構成ガイド』を参照し てください。

### <span id="page-5-0"></span>Sun Management Center 3.5 をインス トールするための準備

#### Sun StorEdge A5*x*00 パッケージ

Sun StorEdge A5*x*00 モジュールを使用したい場合、アドオン Monitoring and Management of A5x00 and T3 Devices をインストールするシステムに、SUNWluxop パッケージと SUNWluxox パッケージをインストールする必要があります。A5*x*00 モ ジュールを読み込んだだけで、これらのパッケージをシステムにインストールしてい ない場合、Sun Management Center エージェントは実行できません。

これらのパッケージがインストールされているかどうかをチェックするには、コマン ド **pkginfo SUNWluxop SUNWluxox** を入力します。これらのパッケージがインス トールされている場合、次の行が表示されます。

system SUNWluxop Sun Enterprise Network Array firmware and utilities system SUNWluxox Sun Enterprise Network Array libraries (64-bit)

インストールされていない場合、どちらのパッケージも http://sunsolve.sun.com からダウンロードできます。最新のリビジョンをダウ ンロードするようにしてください。pkgadd (1) コマンドを使用してパッケージをイ ンストールします。

### T3 ストレージデバイス

Sun Management Center T3 アドオンをインストールおよび設定するまえに、Sun Management Center  $\mathcal{F} \nmid \mathcal{F} \rightarrow \mathcal{F}$  Monitoring and Management of A5x00 and T3 Devices をインストールするマシン上で、/etc/hosts ファイルと /etc/ethers ファイルを 更新する必要があります。

次の作業では、T3 ストレージデバイスのインストールと構成が完了していると仮定し ます。これらのデバイスのインストールと構成については、『*Sun StorEdge T3 Disk Tray Installation, Operation, and Service Manual*』を参照してください。

Sun Management Center アドオン Monitoring and Management of A5x00 and T3 Devices をインストールするマシン上で、/etc/hosts ファイルと /etc/ethers ファイルを更新し終わったら、T3 アドオンのインストールおよび設定に進むことがで きます。

#### - T3 ストレージデバイスを準備する

**1.** 各 **T3** ストレージデバイスの **IP** アドレスと **Ethernet** アドレスを確認します。

**<sup>6</sup>** Sun Management Center 3.5 Sun StorEdge A5x00 および T3 Array のための追補マニュアル • 2003 年 7 月

端末ウィンドウを開いて、コマンド **arp** *t3-device-name* を入力します。ここで、 *t3-device-name* は T3 ストレージデバイスの名前です。例として、次の状況が考えら れます。

#### # **arp T3-001**

T3-001 (10.100.20.300) at 1:2:30:ab:ba:45 permanent published 上記の例において、10.100.20.300 は IP アドレス、1:2:30:ab:ba:45 は T3 ストレージデバイス T3-001 の Ethernet アドレスです。

- **2.** ネットワーク上の **T3** ストレージデバイスごとに手順 **1** を繰り返します。 各 T3 ストレージデバイスの IP アドレス、Ethernet アドレス、および名前を記録 したら、次の手順に進みます。
- **3.** アドオン **Monitoring and Management of A5x00 and T3 Devices** をインストール するマシンにスーパーユーザーとしてログインします。

このマシンは、StorEdge デバイスを管理および監視したいホストです。アドオン Monitoring and Management of A5x00 and T3 Devices には、ベースエージェント の設定だけが必要です。

**4.** マシンの **/etc/hosts** ファイルに、各 **T3** ストレージデバイス の **IP** アドレスと名 前を記録します。

たとえば、3 台の T3 ストレージデバイスがネットワークに接続されているとしま す。そして、arp コマンドを使用して、IP アドレスと、各 T3 デバイスの Ethernet アドレスを確認し、情報を次のように記録したとします。

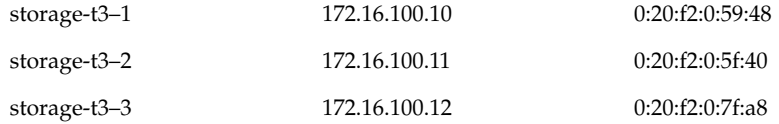

この場合、マシンの /etc/hosts ファイル内のエントリは次のようになります。

172.16.100.10 storage-t3–1 172.16.100.11 storage-t3–2 172.16.100.12 storage-t3–3

**5. /etc/ethers** ファイルに、各 **T3** ストレージデバイスの **Ethernet** アドレスと名前 を記録します。

/etc/ethers ファイルがまだ存在しない場合、このファイルを作成します。

手順 4 に示された例を使用すると、マシンの /etc/ethers ファイル内のエント リは次のようになります。

0:20:f2:0:59:48 storage-t3–1 0:20:f2:0:5f:40 storage-t3–2 0:20:f2:0:7f:a8 storage-t3–3

<span id="page-7-0"></span>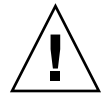

注意 **–** T3 ストレージデバイス名の一部としてドメイン名を含める場合、そのドメイ ン名が /etc/hosts ファイルと /etc/ethers ファイルで同一であることを確認 します。エントリは大文字と小文字の区別をする必要があります。

たとえば、/etc/hosts ファイルに 0:20:f2:0:59:48 storaget3–1.sun.com という行があり、/etc/ethers ファイルに 0:20:f2:0:59:48 storage-t3–1.Sun.Com という行がある場合、ドメイン名の大文字と小文字が 異なるため、Sun Management Center 設定ツールでは T3 ストレージデバイスを設 定できません。

# アドオンのインストールと設定

次の 2 つの手順に示すように、アドオン Monitoring and Management of A5x00 and T3 Devices は Sun Management Center 3.5 のインストールおよび設定中にインストー ルすることも、Sun Management Center 3.5 のインストールおよび設定後に単独でイ ンストールすることもできます。

- Sun Management Center 3.5 のインストールおよび 設定中にアドオンをインストールおよび設定する
	- **1.** アドオン **Monitoring and Management of A5x00 and T3 Devices** がインストール されるマシンを準備します。マシンの準備については、**6** [ページの「](#page-5-0)**T3** ストレー [ジデバイス」を](#page-5-0)参照してください。

マシンの /etc/ethers ファイルに各 T3 Ethernet アドレスが追加されておらず、 かつ、マシンの /etc/hosts ファイルに各 T3 IP アドレスが追加されていない場 合、T3 アドオンは設定できません。

**2. Sun Management Center 3.5** をインストールします。**Sun Management Center 3.5** のインストールについては、『*Sun Management Center 3.5* インストールと構成 ガイド』の「**Solaris** プラットフォームへの **Sun Management Center 3.5** のインス トール」を参照してください。少なくとも **Sun Management Center** エージェント をインストールしていることを確認します。

Sun Management Center のインストールプロセス中、Select Add-on Products 画面 が表示されます。アドオン Monitoring and Management of A5x00 and T3 Devices の一覧が表示されます。

- **3.** インストールしたいアドオン製品を選択します。
- **8** Sun Management Center 3.5 Sun StorEdge A5x00 および T3 Array のための追補マニュアル 2003 年 7 月

注 **–** アドオン Monitoring and Management of A5x00 and T3 Devices を選択してい ることを確認します。

アドオン製品を選択し終わったら、Sun Management Center 3.5 をインストールし ます。Sun Management Center 3.5 のインストールについては、『*Sun Management Center 3.5* インストールと構成ガイド』の「Solaris プラットフォーム への Sun Management Center 3.5 のインストール」を参照してください。

■ インストールが失敗した場合、概要を示す画面が表示されます。

/var/opt/SUNWsymon/install にあるインストールログを調べて、インス トールが失敗した原因を見つけて、問題を修正します。

- インストールが成功した場合、Installation Complete 画面が表示されます。設 定ウィザードを実行するかどうかを確認するメッセージが表示されます。
- **4.** 設定ウィザードを実行します。

「Next」をクリックして設定ウィザードを実行し、Sun Management Center コン ポーネントとその他に選択したアドオン製品を設定します。es-guisetup ウィザードが起動し、Setup Wizard Overview 画面が表示されます。

『*Sun Management Center 3.5* インストールと構成ガイド』の「Solaris プラット フォーム上の Sun Management Center 3.5 を設定する方法」に記載されている手 順に従います。

Sun Management Center 3.5 ベース製品の設定が完了したら、Setup Complete 画 面が表示されます。

**5.** 設定の状態を確認します。

Sun Management Center Core Product Setup Complete 画面に、設定完了状態が表 示されます。

■ ベース製品の設定が失敗した場合、ベース製品の設定が失敗したことを知らせ るメッセージが表示されます。詳細についてはログファイルを参照するように 確認するメッセージが表示されます。ログファイルの名前が表示されます。

「Cancel」をクリックして、システムプロンプトに戻ります。ログファイルを 調べて、設定が失敗した原因を確認します。

- ベース製品の設定が成功した場合、Sun Management Center ベース製品の設定 が完了したことを知らせるメッセージが表示されます。インストールと設定が 完了したベース製品の一覧が表示されます。また、インストールする製品とし てユーザーが選択したアドオンコンポーネントの一覧も表示されます。
- **6.** アドオン製品を設定する場合、「**Next**」をクリックします。

設定プロセスは、選択されたアドオン製品ごとに GUI 設定ウィザードを実行しま す。

Monitoring and Management of A5x00 and T3 Devices 以外のアドオンを設定する 方法については、各アドオンの Sun Management Center 補足資料を参照してくだ さい。これらの補足資料はインストールキットに含まれています。これらの補足資

<span id="page-9-0"></span>料には、個々のアドオンの設定手順が示されています。 A5x00 and T3 Setup Selection 画面が表示されたら、次の手順に進みます。

- **7.** 管理したいデバイスを選択します。
	- A5*x*00 ストレージデバイスがネットワークにインストールされており、Sun Management Center を使用して A5x00 デバイスを監視したい場合、「A5x00 Devices」を選択します。

注 **–** A5*x*00 デバイスは自動的に設定されます。ユーザーが応答する必要はあり ません。

■ T3 ストレージデバイスがネットワークにインストールされており、Sun Management Center を使用して T3 ストレージデバイスを監視したい場合、 「T3 Devices」を選択します。

デバイスを選択し終わったら、「Next」をクリックします。

■ 「A5x00 Devices」を選択した場合、A5x00 Add-on Setup 画面が表示されま す。

A5*x*00 デバイスの設定が失敗した場合、設定が失敗したことを知らせる メッセージが表示されます。そして、ログファイルで詳細を確認するように求 めるメッセージが表示されます。そして、ログファイルの名前が表示されま す。「Cancel」をクリックしてシステムプロンプトに戻ります。ログファイル を調べて、設定が失敗した原因を確認します。

■ A5*x*00 デバイスの設定が成功した場合、設定が成功したことを知らせる メッセージが表示されます。

「Next」をクリックします。

「T3 Devices」を選択した場合、Manage T3 Devices 画面が表示されます。

**8.** 「**Manage T3 Devices**」を選択して、「**Next**」をクリックします。

Manage T3 Devices 画面が表示されます。

この画面の左側には、/etc/hosts ファイルと /etc/ethers ファイルにあるす べてのホストの一覧が表示されます。つまり、T3 ストレージデバイスではないホ ストも表示されます。

**9.** 「**T3 Storage Device**」を選択します。 Available Hosts 列から T3 ストレージデバイスの名前を選択します。

注 **–** 管理したい T3 ストレージデバイスは複数選択できます。この場合、選択した T3 ストレージデバイスのパスワードがすべて同じである必要があります。

**10. Password** フィールドにパスワードを入力して、「**Add>**」をクリックします。

**<sup>10</sup>** Sun Management Center 3.5 Sun StorEdge A5x00 および T3 Array のための追補マニュアル • 2003 年 7 月

<span id="page-10-0"></span>選択した T3 ストレージデバイスは Available Hosts 列から Managed Devices 列に 移動します。

「Next」をクリックします。T3 Device Setup 画面が表示されます。

T3 ストレージデバイスの設定が完了すると、Sun Management Center 3.5 設定プ ロセスは残りのアドオン用の設定ウィザードを実行します。

すべてのアドオンの設定が完了すると、アドオンの Setup Status 画面が表示されま す。

- アドオン製品の設定が失敗した場合、アドオン製品の設定が失敗したことを知 らせるメッセージが表示されます。そして、ログファイルで詳細を確認するよ うに求めるメッセージが表示されます。そして、ログファイルの名前が表示さ れます。「Cancel」をクリックしてシステムプロンプトに戻ります。ログ ファイルを調べて、設定が失敗した原因を確認します。
- すべてのアドオンの設定が成功した場合、Add-on Products Setup 画面が表示 されます。次の手順に進みます。
- **11. Sun Management Center** を起動するかどうかを選択します。

Add-on Products Setup 画面には、インストールおよび設定したすべてのアドオン コンポーネントの一覧が表示されます。

Sun Management Center を起動するかどうかを確認するメッセージが表示されま す。

Sun Management Center を起動するには、「Next」をクリックします。『*Sun Management Center 3.5* インストールと構成ガイド』の「Sun Management Center の起動と停止」を参照してください。

#### Sun Management Center 3.5 のインストールおよび 設定後にアドオンをインストールおよび設定する

この手順では、少なくとも Sun Management Center 3.5 エージェントをデフォルトの ディレクトリ /opt にインストールおよび設定していることを想定します。エー ジェントのインストールおよび設定については、『*Sun Management Center 3.5* インス トールと構成ガイド』を参照してください。Sun Management Center を別の場所にイ ンストールしている場合、次の手順の /opt をすべて、ユーザーが Sun Management Center をインストールしたディレクトリ名に変更します。

- **1.** アドオン **Monitoring and Management of A5x00 and T3 Devices** をインストール したいマシンにスーパーユーザーとしてログインします。
- **2. CD-ROM** ドライブに **Sun Management Center 3.5 Installation CD 1 of 2** を挿入 します。
- **3.** コマンド **/opt/SUNWsymon/sbin/es-guiinst** を入力して、**Sun Management Center** インストールウィザードを起動します。

Welcome 画面が表示されます。「Next」をクリックします。Specify the Installation Files Source Directory 画面が表示されます。

**4.** インストールファイルのソースディレクトリを指定します。

Source Directory フィールドに **/cdrom/cdrom0/image** を入力して、「Next」を クリックします。アドオン Monitoring and Management of A5x00 and T3 Devices は、Sun Management Center 3.5 installation CD 1 of 2 の /image ディレクトリ内 にあります。

Checking for Available Products 画面が表示されます。利用できる製品のチェック が完了すると、Products Already Installed 画面が表示されます。「Next」をク リックします。

利用できる製品のチェックが完了すると、Select Add-on Products 画面が表示され ます。「Next」をクリックします。Select Add-on Products 画面が表示されます。

**5.** アドオン **Monitoring and Management of A5x00 and T3 Devices** を選択して、 「**Next**」をクリックします。

インストールプロセスはディスク容量をチェックします。

- ディスク容量が十分でない場合、代わりとなるファイルシステムを指定するよ うに求めるメッセージが表示されます。空き容量と、必要となる容量が表示さ れます。
- アドオンをインストールできる十分なディスク容量がある場合、Confirmation 画面が表示され、選択した製品の一覧が表示されます。
- **6.** 選択内容を確認します。
	- 表示された設定内容が正しくない場合、「Back」をクリックして、前の画面に 戻り、設定内容を修正します。
	- 表示された選択内容が正しい場合、「Next」をクリックします。 選択した製品がインストールされます。

注 **–** Sun Management Center 3.5 CD 2 of 2 を挿入するように求めるメッセージ が表示されます。

インストールが終了すると、概要を示す画面が表示されます。

- インストールが失敗した場合、/var/opt/SUNWsymon/install にあるイン ストールログを調べて、インストールが失敗した原因を見つけて、問題を修正 します。
- インストールが成功した場合、設定ウィザードを実行するかどうかを確認する メッセージが表示されます。
- **7.** 設定ウィザードを実行します。

「Next」をクリックして設定ウィザードを実行して、アドオン Monitoring and Management of A5x00 and T3 Devices とその他に選択したアドオン製品を設定し ます。es-guisetup ウィザードが起動し、Setup Wizard Overview 画面が表示さ れます。「Next」をクリックします。

Advanced Setup Options 画面が表示されます。

#### <span id="page-12-0"></span>**8.** アドオンを構成します。

「Configure Add-ons」を選択して、「Next」をクリックします。

Select Add-on Products 画面が表示されます。Monitoring and Management of A5x00 and T3 Devices がシステムに新規にインストールおよび設定されることを 知らせるメッセージが表示されます。「Next」をクリックします。

A5x00 and T3 Setup Selection 画面が表示されます。

8 ページの「Sun Management Center 3.5 [のインストールおよび設定中にアドオン](#page-7-0) [をインストールおよび設定する」](#page-7-0)[の手順](#page-9-0) 7 か[ら手順](#page-10-0) 11 までの手順に従って、設定 を完了します。

## A5*x*00 と T3 ストレージデバイスの監視

A5*x*00 と T3 ストレージデバイスの管理と監視はデフォルトで有効です。A5*x*00 また は T3 ストレージデバイスを管理および監視するには、Sun Management Center Java コンソールを使用して、ストレージデバイスモジュールを読み込む必要があります。

モジュールが読み込まれたあと、「Tools」を選択し、次に「Details」を選択すると、 Module Browser タブが表示されます。「Hardware」を選択すると、構成されたすべ てのストレージデバイスが表示されます。

モジュールを管理する手順については、『*Sun Management Center 3.5* ユーザーガイ ド』の「モジュールの管理」を参照してください。モジュールを監視する手順につい ては、『*Sun Management Center 3.5* ユーザーガイド』の「管理オブジェクト情報の表 示」を参照してください。

## A5*x*00 と T3 StorEdge Array の構成し直 し

A5*x*00 と T3 ストレージデバイスの構成が壊れた場合、次の手順を使用すれば、デバ イスを構成し直すことができます。

次の手順では、Sun Management Center 3.5 をデフォルトのディレクトリ /opt にイ ンストールおよび設定していると仮定します。Sun Management Center 3.5 のインス トールおよび設定については、『*Sun Management Center 3.5* インストールと構成ガイ ド』を参照してください。Sun Management Center を別の場所にインストールしてい る場合、次の手順の /opt をすべて、ユーザーが Sun Management Center をインス トールしたディレクトリ名に変更します。

#### <span id="page-13-0"></span>▼ A5*x*00 と T3 StorEdge Array を構成し直す

- **1.** アドオン **Monitoring and Management of A5x00 and T3 Devices** がインストール および構成されているマシンにスーパーユーザーとしてログインします。
- **2.** コマンド **/opt/SUNWsymon/sbin/es-stop -A** を入力して、すべての **Sun Management Center** プロセスを停止します。
- **3.** コマンド **/opt/SUNWsymon/sbin/es-guisetup** を入力して、**Sun Management Center** インストールウィザードを起動します。 Overview 画面が表示されます。「Next」をクリックします。 Advanced Setup Options 画面が表示されます。
- **4.** 「**Configure Add-ons**」を選択します。

「Next」をクリックします。インストールされているアドオンの一覧が表示され ます。アドオン Monitoring and Management of A5x00 and T3 Devices を選択し て、「Next」をクリックします。

A5x00 and T3 Setup Selection 画面が表示されます。

- **5.** 構成し直したいデバイスを選択します。
	- ネットワークにインストールされているすべての A5*x*00 ストレージデバイスを 構成し直したい場合、「A5x00 Devices」を選択します。

注 **–** A5*x*00 デバイスは自動的に設定されます。ユーザーが応答する必要はあり ません。

■ ネットワークにインストールされているすべての T3 ストレージデバイスを構 成し直したい場合、「T3 Devices」を選択します。

デバイスを選択し終わったら、「Next」をクリックします。

■ 「A5x00 Devices」を選択した場合、A5x00 Add-on Setup 画面が表示されま す。

A5*x*00 デバイスの設定が失敗した場合、設定が失敗したことを知らせる メッセージが表示されます。そして、ログファイルで詳細を確認するように求 めるメッセージが表示されます。そして、ログファイルの名前が表示されま す。「Cancel」をクリックしてシステムプロンプトに戻ります。ログファイル を調べて、設定が失敗した原因を確認します。

■ A5*x*00 デバイスの設定が成功した場合、設定が成功したことを知らせる メッセージが表示されます。

「Next」をクリックします。

- 「T3 Devices」を選択しなかった場合、Add-on Products Setup 画面が表示され ます。「Next」をクリックします。Sun Management Center を起動するかどう かを確認するメッセージが表示されます[。手順](#page-14-0) 9 に進みます。
- **14** Sun Management Center 3.5 Sun StorEdge A5x00 および T3 Array のための追補マニュアル 2003 年 7 月
- <span id="page-14-0"></span>■ 「T3 Devices」を選択した場合、T3 Management Add-on Setup 画面が表示さ れます。
- **6.** 「**Reconfigure T3 Devices**」を選択します。 「Next」をクリックします。Reconfigure T3 Devices 画面が表示されます。
- **7.** 構成し直したい **T3** ストレージデバイスを選択します。 Managed Devices 列から T3 ストレージデバイスの名前を選択します。

注 **–** T3 ストレージデバイスは複数選択できます。この場合、選択した T3 ストレー ジデバイスのパスワードがすべて同じである必要があります。

**8. Password** フィールドにパスワードを入力して、「**Add>**」をクリックします。 選択した T3 ストレージデバイスは Managed Devices 列から Devices to Reconfigure 列に移動します。

「Next」をクリックします。T3 Device Setup 画面が表示されます。 T3 ストレージデバイスの設定が完了すると、アドオンの Setup Status 画面が表示 されます。

- T3 ストレージデバイスの構成し直しが失敗した場合、T3 ストレージデバイス の設定が失敗したことを知らせるメッセージが表示されます。そして、ログ ファイルで詳細を確認するように求めるメッセージが表示されます。そして、 ログファイルの名前が表示されます。「Cancel」をクリックしてシステムプロ ンプトに戻ります。ログファイルを見て、設定が失敗した原因を確認します。
- T3 ストレージデバイスの設定が成功した場合、Add-on Products Setup 画面が 表示されます。Sun Management Center を起動するかどうかを確認する メッセージが表示されます。次の手順に進みます。
- **9. Sun Management Center** を起動するかどうかを選択します。

Sun Management Center を起動するには、「Next」をクリックします。『*Sun Management Center 3.5* インストールと構成ガイド』の「Sun Management Center の起動と停止」を参照してください。

## アドオンのアンインストール

Sun Management Center 3.5 を実行している場合、次のいずれかを行う前に、T3 スト レージデバイスの構成を Sun Management Center 3.5 から削除する必要があります。

- **T3 ストレージデバイスを削除するとき**
- T3 ストレージデバイスを別のマシンに移動するとき

- <span id="page-15-0"></span>■ T3 ストレージデバイスに別の IP アドレスまたは Ethernet アドレスを割り当てる とき
- Sun Management Center サーバーを別のマシンに移行するとき
- Monitoring and Management of A5x00 and T3 Devices アドオンをアンインストー ルするとき
- Sun Management Center 3.5 をアンインストールするとき

注 **–** これは、Sun Management Center をアンインストールするまえに行う必要が あります。

注 **–** さきに T3 ストレージデバイスの構成を削除せずに、アドオン Monitoring and Management of A5x00 and T3 Devices をアンインストールした場合、T3 ストレージ デバイスの構成を削除する方法については、18 ページの「T3 [ストレージデバイスの](#page-17-0) [構成を手作業で削除する」を](#page-17-0)参照してください。

次の手順では、T3 ストレージデバイスの構成情報を Sun Management Center から削 除してから、アドオン Monitoring and Management of A5x00 and T3 Devices をアン インストールする方法について説明します。

### ▼ T3 ストレージデバイス構成情報を削除する

- **1.** アドオン **Monitoring and Management of A5x00 and T3 Devices** がインストール および構成されているマシンにスーパーユーザーとしてログインします。
- **2. Sun Management Center** エージェントを停止します。 コマンド**/opt/SUNWsymon/sbin/es-stop -a** を入力します。
- **3. pre-uninstall.sh** スクリプトを実行して、**T3** ストレージデバイス構成情報を 削除します。

コマンド **/opt/SUNWsymon/addons/storage/sbin/pre-uninst.sh** を入力 します。

T3 による syslog メッセージの送信を停止するかどうかを確認するメッセージが表 示されます。**y** を入力します。続いて、T3 ストレージデバイスのルート (スーパー ユーザー) パスワードの入力を求めるメッセージが表示されます。パスワードを入 力します。

T3 ストレージデバイスが T3 モジュールから削除されたことを知らせるメッセージ が表示されます。

- Sun Management Center 3.5 をインストールするまえに pre-uninst.sh スク リプトを実行していない場合、新しい Sun Management Center 3.5 インストー ルを設定するまえに、T3 構成情報を手作業で削除しておく必要があります。
- **16** Sun Management Center 3.5 Sun StorEdge A5x00 および T3 Array のための追補マニュアル 2003 年 7 月

<span id="page-16-0"></span>■ pre-uninst.sh スクリプトを実行したあとに Sun Management Center 3.5 の インストールを変更したくなくなった場合、コマンド **/opt/SUNWsymon/essetup -F** を入力して、T3 デバイスを設定し直します。『*Sun Management Center 3.5* インストールと構成ガイド』の「Sun Management Center の起動と 停止」を参照してください。

### ▼ アドオン Monitoring and Management of A5x00 and T3 Devices をアンインストールする

- **1.** アドオン **Monitoring and Management of A5x00 and T3 Devices** がインストール および構成されているマシンにスーパーユーザーとしてログインします。
- **2. Sun Management Center** のすべてのプロセスを停止します。 コマンド **/opt/SUNWsymon/sbin/es-stop -A** を入力します。
- **3. Sun Management Center 3.5** アンインストールウィザードを実行します。 コマンド **/opt/SUNWsymon/sbin/es-guiuninst** を入力します。 Welcome 画面が表示されます。「Next」をクリックします。 Product Selection for Uninstall 画面が表示されます。
- **4.** 「**Add-on Products Only**」を選択します。 アドオン製品の一覧が表示されます。
- **5.** アドオン **Monitoring and Management of A5x00 and T3 Devices** を選択して、 「**Next**」をクリックします。 Save Configuration Data 画面が表示されます。「Next」をクリックします。 Product Removal Confirmation 画面が表示されます。 表示された選択内容を調べます。
	- 表示された設定内容が正しくない場合、「Back」をクリックして、前の画面に 戻り、設定内容を修正します。
	- 表示された選択内容が正しい場合、「Next」をクリックします。
	- アドオン Monitoring and Management of A5x00 and T3 Devices が削除されま す。アンインストールが完了すると、Uninstall Summary 画面が表示されま す。
- **6.** 「**Close**」をクリックしてアンインストールウィザードを終了します。
- **7. Sun Management Center 3.5** を構成し直します。

Sun Management Center 構成ファイルには、ストレージデバイスモジュールへの 参照が入っています。Sun Management Center 3.5 を構成し直すと、構成の同期が とられ、ストレージデバイスモジュールへの参照がすべて削除されます。

**a. Sun Management Center** を構成し直すには、コマンド **/opt/SUNWsymon/es-guisetup** を入力して、**Sun Management Center**

<span id="page-17-0"></span>セットアップウィザードを起動します。**Sun Management Center Overview** 画 面が表示されます。「**Next**」をクリックします。 Advanced Setup Options 画面が表示されます。

- **b.** 「**Reconfigure All**」を選択して、「**Next**」をクリックします。 Existing Configuration Information 画面が表示されます。
- **c.** 「**Save Existing Configuration Information and Re-use**」を選択して、 「**Next**」をクリックします。

セキュリティーキー、SNMPv1 コミュニティー文字列、使用する SNMP ポー トなどの情報を要求する画面が表示されます。要求された情報を入力します。

Sun Management Center 設定プロセスの詳細については、『*Sun Management Center 3.5* インストールと構成ガイド』の「Solaris プラットフォーム上の Sun Management Center 3.5 を設定する方法」を参照してください。

設定が完了すると、Sun Management Center を起動するか動作を確認する メッセージが表示されます。

**8. Sun Management Center** を起動するかどうかを選択します。

Sun Management Center を起動するには、「Next」をクリックします。『*Sun Management Center 3.5* インストールと構成ガイド』の「Sun Management Center の起動と停止」を参照してください。

### ▼ T3 ストレージデバイスの構成を手作業で削除する

- **1.** アドオン **Monitoring and Management of A5x00 and T3 Devices** がインストール および構成されているマシンにスーパーユーザーとしてログインします。
- **2. /etc/syslog.conf** ファイルを編集して、**T3** ストレージデバイスのエントリを 削除します。

次の行を見つけて削除します。

local7.warning  $/var/adm/t300.log$ 

**3. /etc/syslog.conf** ファイルを保存して閉じます。

### <span id="page-18-0"></span>A5x00 と T3 StorEdge Array のアドオン パッケージ

この節では、Monitoring and Management of A5x00 and T3 Devices パッケージとそ の説明の一覧を示します。

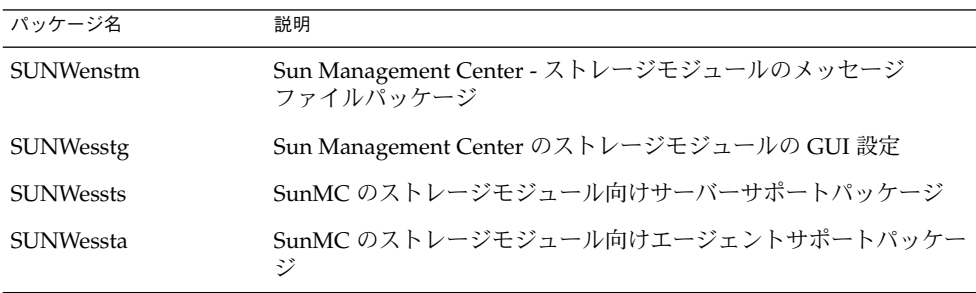

# StorEdge Array モジュール

次のモジュールが読み込まれたとき、これらのモジュールは Details ウィンドウの Module Browser タブにある Hardware セクションに表示されます。

- 19 ページの「Sun StorEdge A5*x*00 アレイモジュール」
- 26 ページの「Sun StorEdge T3 [アレイモジュール」](#page-25-0)

### Sun StorEdge A5*x*00 アレイモジュール

このモジュールを使用すると、Sun StorEdge A5000、5100、および 5200 ストレージ デバイスの状態を監視したり、これらのデバイス上のアラームを管理したりできま す。次の表は、各 Sun StorEdge A5*x*00 アレイに固有の規則を示しています。

表 **1–1** Sun StorEdge A5*x*00 の規則

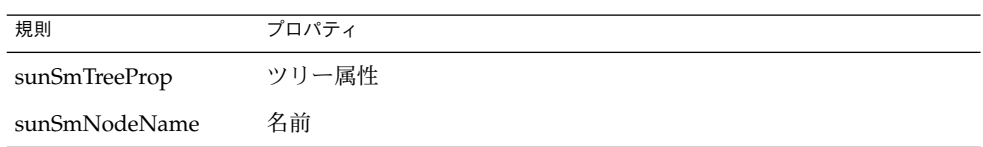

表 **1–1** Sun StorEdge A5*x*00 の規則 *(*続き*)*

| 規則            | プロパティ                                           |
|---------------|-------------------------------------------------|
| timestamp_raw | timestamp_raw                                   |
| timestamp     | 名前                                              |
| status_change | Number Of Model プロパティ/値が変化した                    |
|               | この値は、以前のスナップショットと現在のスナップショットで違い<br>がある場合に変化します。 |

表 **1–2** Sun StorEdge A5*x*00 Sena テーブル

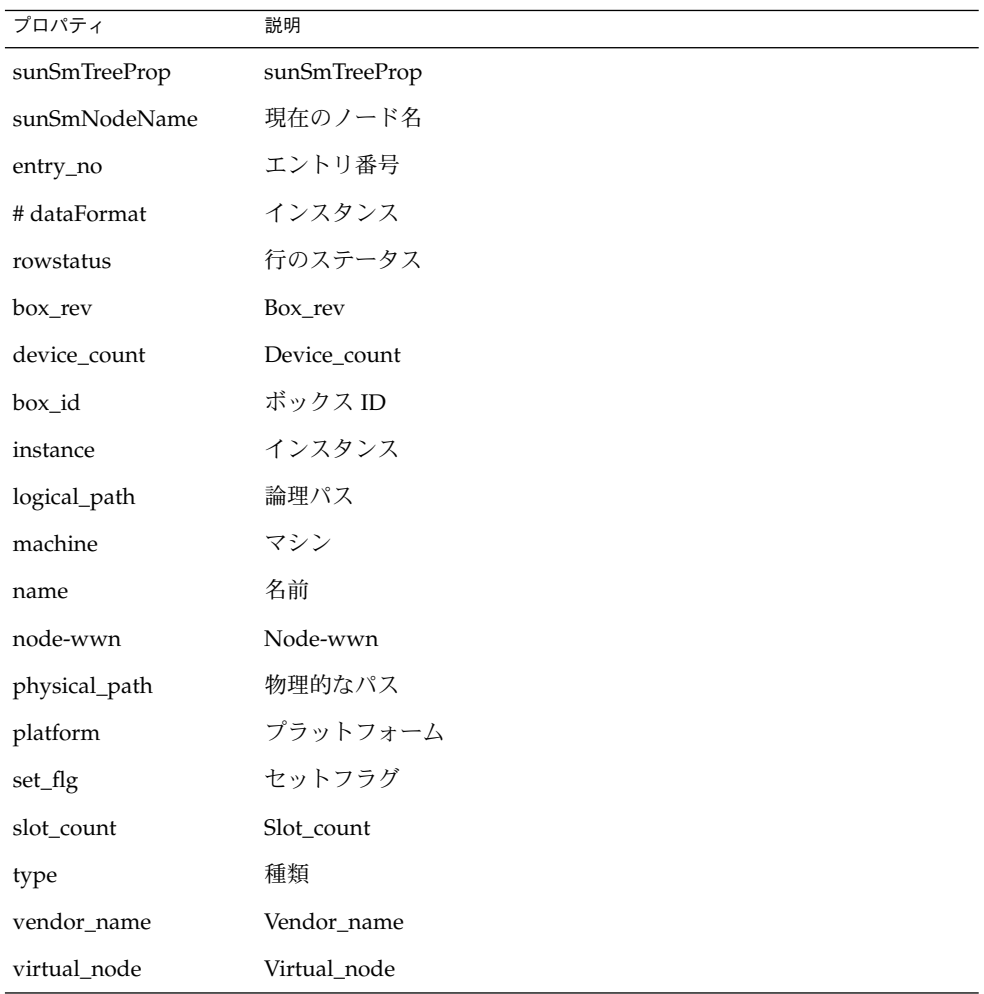

表 **1–3** Sun StorEdge A5*x*00 正面テーブル

| プロパティ         | 説明            |
|---------------|---------------|
| sunSmTreeProp | sunSmTreeProp |
| sunSmNodeName | 現在のノード名       |
| entry_no      | エントリ番号        |
| instance      | インスタンス        |

表 **1–4** Sun StorEdge A5*x*00 背面テーブル

| プロパティ         | 説明            |
|---------------|---------------|
| sunSmTreeProp | sunSmTreeProp |
| sunSmNodeName | 現在のノード名       |
| entry_no      | エントリ番号        |
| entry number  | インスタンス        |

表 **1–5** Sun StorEdge A5*x*00 ディスクバックプレーンテーブル

| プロパティ         | 説明            |
|---------------|---------------|
| sunSmTreeProp | sunSmTreeProp |
| sunSmNodeName | 現在のノード名       |
| entry_no      | エントリ番号        |
| byp_a_enabled | Byp_a_enabled |
| byp_b_enabled | Byp_b_enabled |
| fru           | fru           |
| status        | 状態            |
| alarmRules    | rpho400       |

表 **1–6** Sun StorEdge A5*x*00 ファントレーテーブル

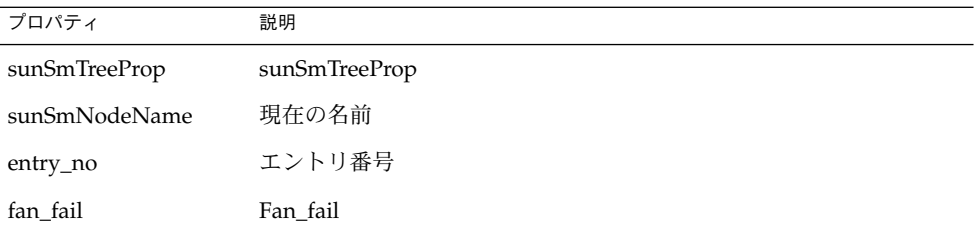

表 **1–6** Sun StorEdge A5*x*00 ファントレーテーブル *(*続き*)*

| プロパティ      | 説明      |
|------------|---------|
| fru        | fru     |
| speed      | 速度      |
| status     | 状態      |
| alarmRules | rpho401 |
| type       | 種類      |

表 **1–7** Sun StorEdge A5*x*00 Led テーブル

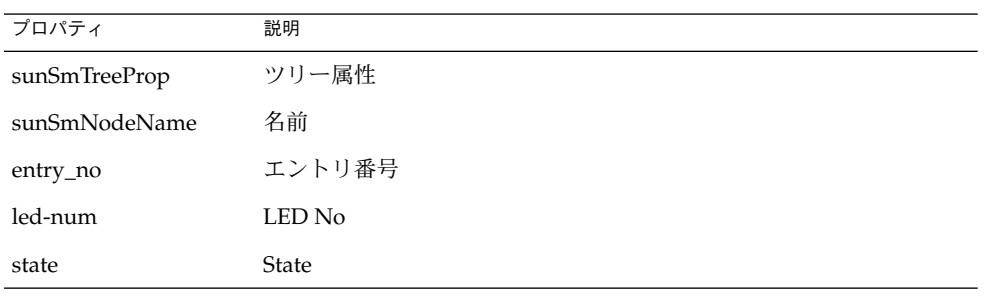

表 **1–8** Sun StorEdge A5*x*00 正面スロットテーブル

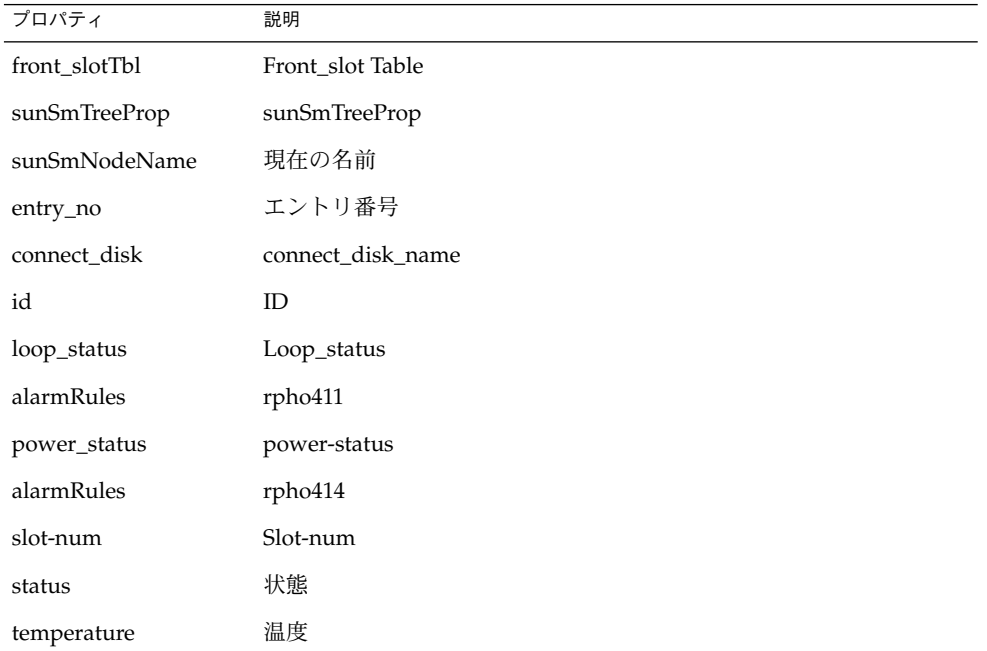

表 **1–8** Sun StorEdge A5*x*00 正面スロットテーブル *(*続き*)*

| プロパティ              | 説明                 |
|--------------------|--------------------|
| temperature_status | Temperature_status |
| alarmRules         | rpho407            |

#### 表 **1–9** Sun StorEdge A5*x*00 背面スロットテーブル

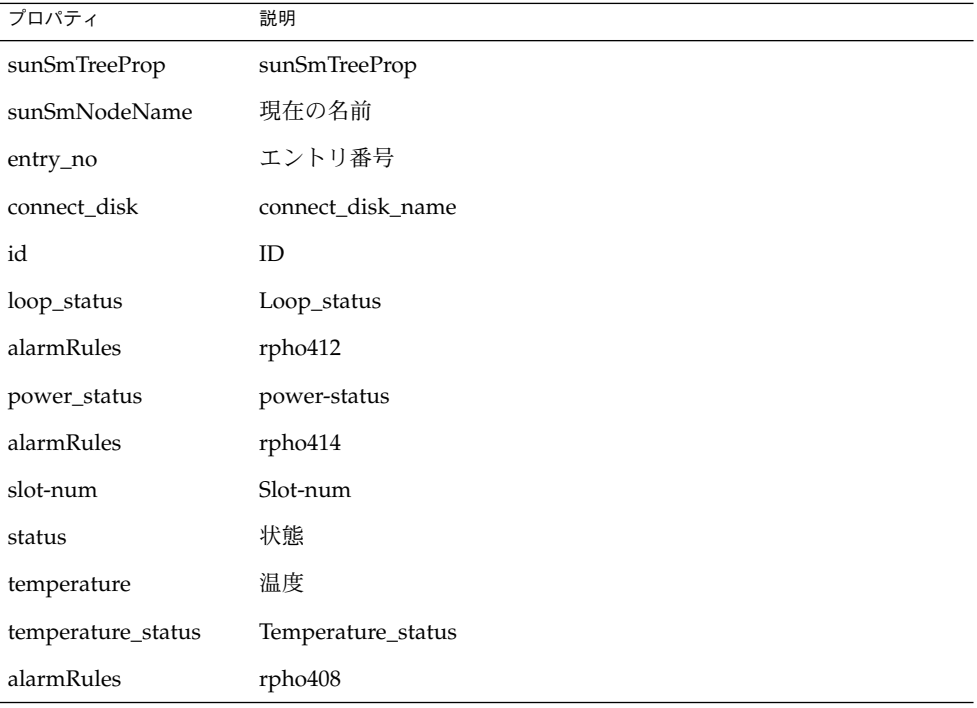

#### 表 **1–10** Sun StorEdge A5*x*00 ディスクテーブル

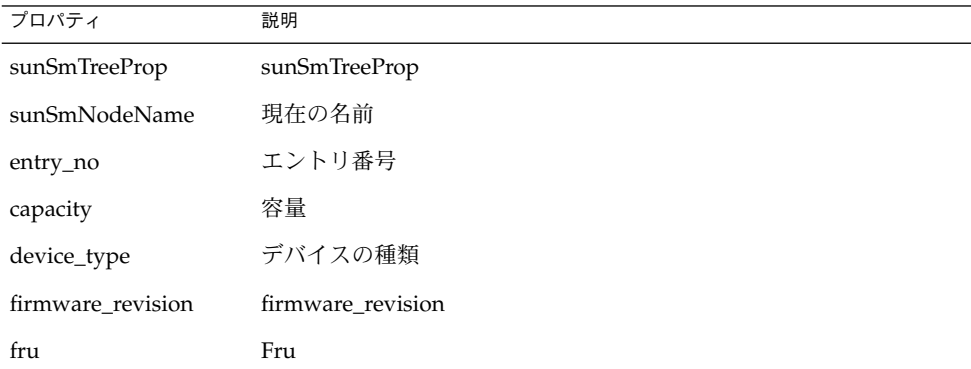

表 **1–10** Sun StorEdge A5*x*00 ディスクテーブル *(*続き*)*

| ブロパティ              | 説明             |
|--------------------|----------------|
| hard_address       | ハードアドレス        |
| instance           | インスタンス         |
| logical_path       | logical_path   |
| mounted_partitions | マウントされたパーティション |
| name               | 名前             |
| node-wwn           | ノード WWN        |
| physical_path      | physical_path  |
| port-wwn           | ポート WWN        |
| product_name       | product_name   |
| revision           | リビジョン          |
| serial_number      | serial_number  |
| status             | 状態             |
| alarmRules         | rpho406        |
| vendor_name        | vendor_name    |

表 **1–11** Sun StorEdge A5*x*00 Sena 電源装置テーブル

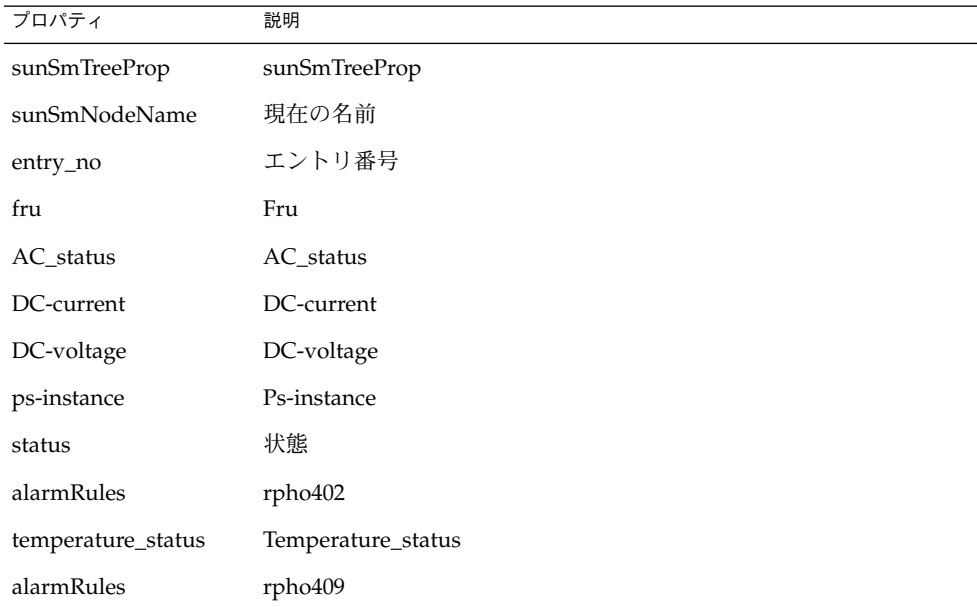

表 **1–11** Sun StorEdge A5*x*00 Sena 電源装置テーブル *(*続き*)*

| $\rightarrow$ $\rightarrow$<br>$\cdots$<br>・ロハソー | 説明 |
|--------------------------------------------------|----|
| type                                             | 種類 |

#### 表 **1–12** Sun StorEdge A5*x*00 インターコネクトテーブル

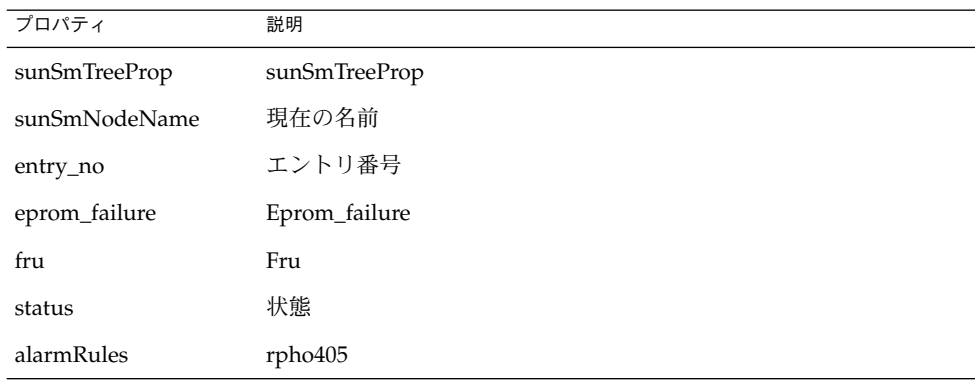

表 **1–13** Sun StorEdge A5*x*00 インタフェースボードテーブル

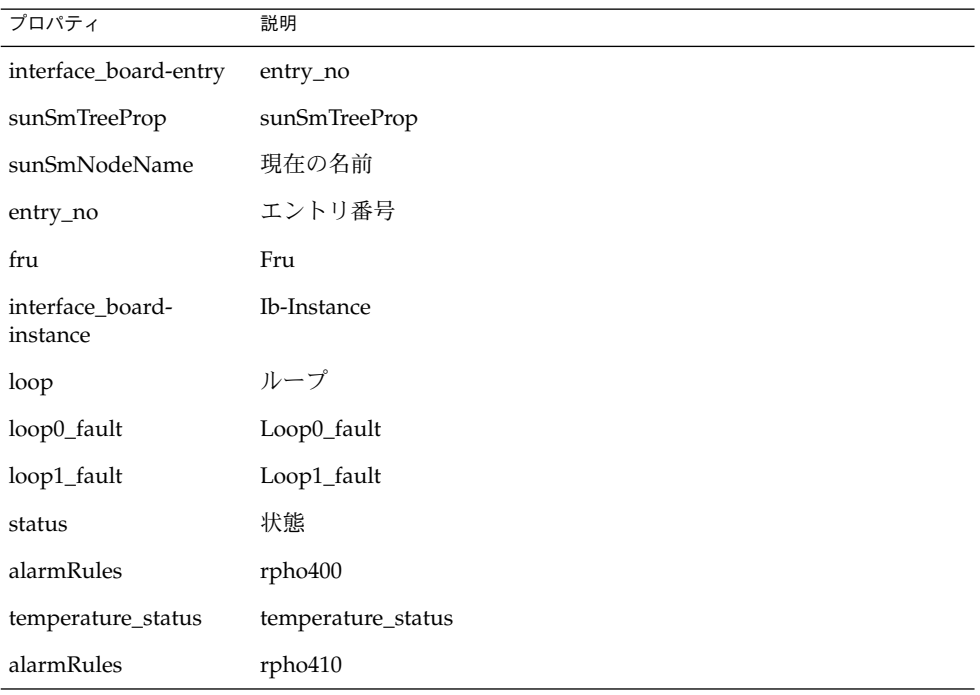

<span id="page-25-0"></span>表 **1–14** Sun StorEdge A5*x*00 ループ – Gbic テーブル

| プロパティ                     | 説明            |
|---------------------------|---------------|
| sunSmTreeProp             | sunSmTreeProp |
| sunSmNodeName             | 現在の名前         |
| entry_no                  | エントリ番号        |
| fru                       | Fru           |
| loop-instance             | Gbic-Instance |
| status                    | 状態            |
| alarmRules                | rpho413       |
| loop_configuration_status | ループ構成         |

表 **1–15** Sun StorEdge A5*x*00 の規則

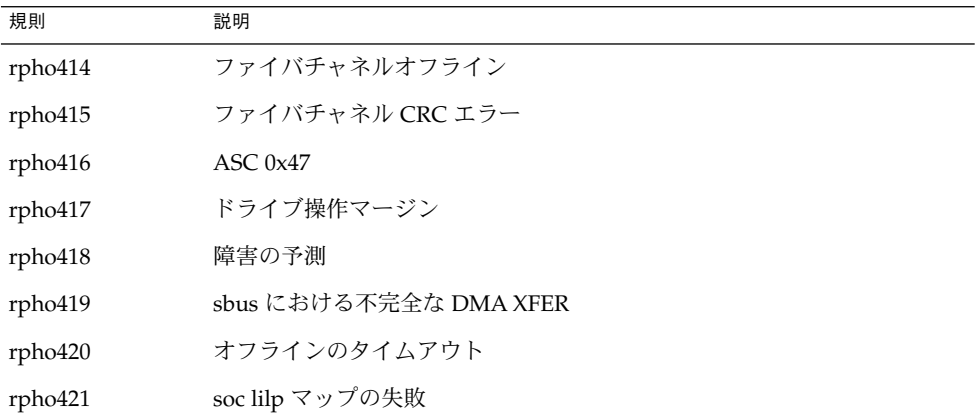

## Sun StorEdge T3 アレイモジュール

このモジュールは、Sun StorEdge T3 ストレージデバイスの状態監視や、これらのデ バイス上のアラームの管理に使用できます。

表 **1–16** Sun StorEdge T3 モジュール – 基本プロパティテーブル

| プロパティ         | 説明            |
|---------------|---------------|
| sunSmTreeProp | sunSmTreeProp |
| sunSmNodeName | 現在の名前         |

表 **1–16** Sun StorEdge T3 モジュール – 基本プロパティテーブル *(*続き*)*

| ブロパティ         | 説明                               |
|---------------|----------------------------------|
| t300name      | t300name                         |
| rowstatus     | 行のステータス                          |
| sysId         | id                               |
| sysVendor     | ベンダー                             |
| sysModel      | モデル                              |
| sysRevision   | ファームウェアリビジョン                     |
| sysStatus     | エージェントと T300 ストレージボックス間の接続のステータス |
| sysIpAddr     | IP アドレス                          |
| sysSubNet     | サブネットマスク                         |
| sysGateway    | ゲートウェイ                           |
| sysBootMode   | ブートモード                           |
| sysBootDelay  | ブート遅延                            |
| sysMpSupport  | マルチパスサポート                        |
| sysHasVolumes | ボリュームを採用                         |
|               |                                  |

表 **1–17** Sun StorEdge T3 モジュール – 拡張プロパティテーブル

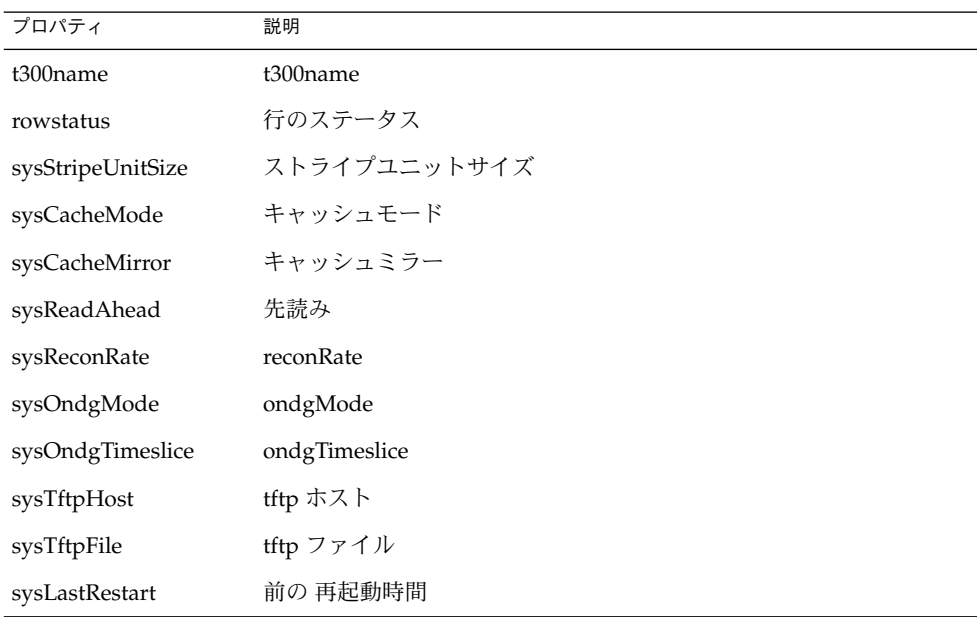

|             | _____<br>$\cdots$<br>.<br>$\cdots$ |
|-------------|------------------------------------|
| プロパティ       | 説明                                 |
| sysDate     | 日付                                 |
| sysTime     | 時間                                 |
| sysTimezone | 時間帯                                |

表 **1–17** Sun StorEdge T3 モジュール – 拡張プロパティテーブル *(*続き*)*

表 **1–18** Sun StorEdge T3 モジュール – 統計情報プロパティテーブル

| プロパティ                 | 説明                 |
|-----------------------|--------------------|
| t300name              | t300name           |
| sysTotalRequests      | 要求の合計数             |
| sysWriteRequests      | 書き込み要求             |
| sysReadRequests       | 読み取り要求             |
| sysTotalBlocks        | ブロックの合計数           |
| sysBlocksWritten      | 書き込まれたブロック数        |
| sysBlocksRead         | 読み取られたブロック数        |
| sysCacheWriteHits     | cacheWriteHits     |
| sysCacheWriteMisses   | cacheWriteMisses   |
| sysCacheReadHits      | cacheReadHits      |
| sysCacheReadMisses    | cacheReadMisses    |
| sysCacheRmwFlushes    | sysCacheRmwFlushes |
| sysCacheReconFlushes  | cacheReconFlushes  |
| sysCacheStripeFlushes | cacheStripeFlushes |
| clear-flag            | clear flag         |

表 **1–19** Sun StorEdge T3 モジュール – ユニットテーブル

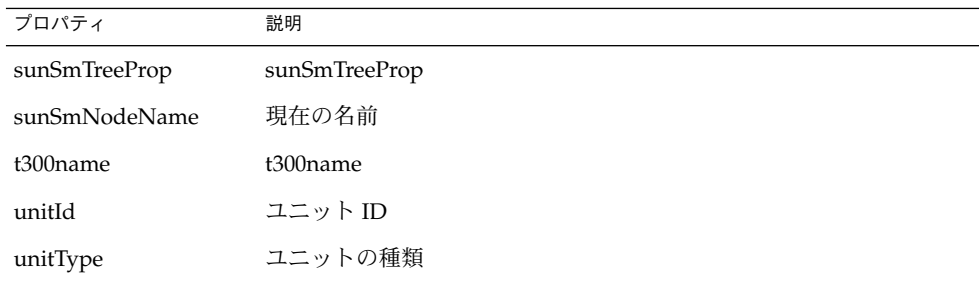

表 **1–19** Sun StorEdge T3 モジュール – ユニットテーブル *(*続き*)*

| プロパティ                | 説明               |
|----------------------|------------------|
| unitStandby          | 待機               |
| unitIsControllerUnit | isControllerUnit |
| machine              | マシン              |
| platform             | プラットフォーム         |

表 **1–20** Sun StorEdge T3 モジュール – ディスクテーブル

| プロパティ               | 説明            |
|---------------------|---------------|
| sunSmTreeProp       | sunSmTreeProp |
| sunSmNodeName 現在の名前 |               |
| entry_no            | エントリ番号        |
|                     |               |

表 **1–21** Sun StorEdge T3 モジュール – ディスクプロパティテーブル

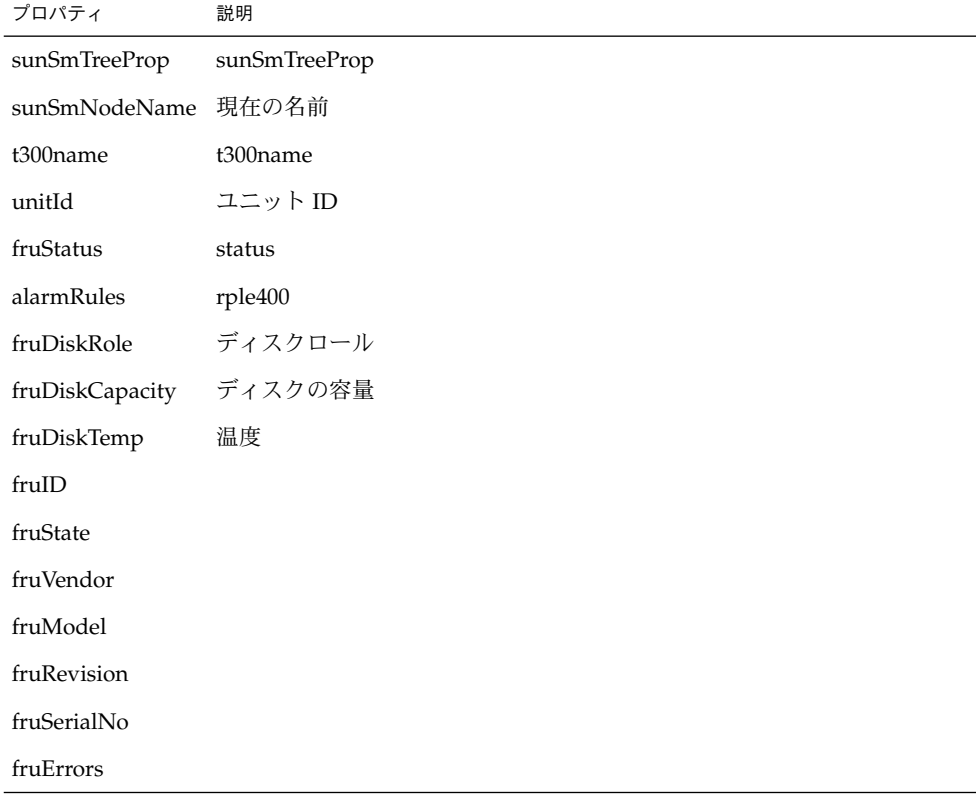

表 **1–22** Sun StorEdge T3 モジュール – 拡張プロパティテーブル

| プロパティ                             | 説明              |
|-----------------------------------|-----------------|
| t300name                          | t300name        |
| unitId                            | ユニット ID         |
| fruId                             | Fru ID          |
| fruDiskPort1State                 | port1 の状態       |
| fruDiskPort2State                 | port2 の状態       |
| fruDiskStatusCode                 | ステータスコード        |
| fruDiskVolId                      | ディスクボリューム ID    |
| fruDiskVolIndex                   | ディスクボリュームインデックス |
| fruDiskVolName                    | ディスクボリューム名      |
| fruDiskIsRebuildable              |                 |
| fruDiskIsRoleData                 | isRoleData      |
| fruDiskIsRoleStandby              | isRoleStandby   |
| fruDiskIsRoleUndefined sUndefined |                 |
| fruDiskIsExpendable               | isExpendable    |

表 **1–23** Sun StorEdge T3 モジュール – コントローラ

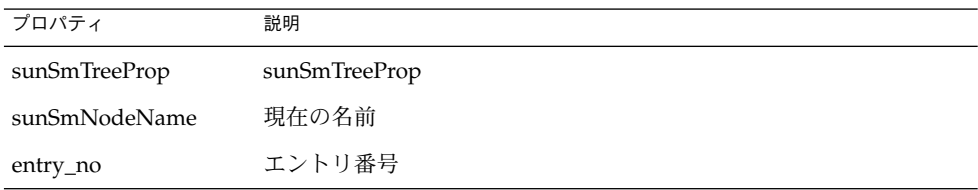

表 **1–24** Sun StorEdge T3 モジュール – コントローラテーブル

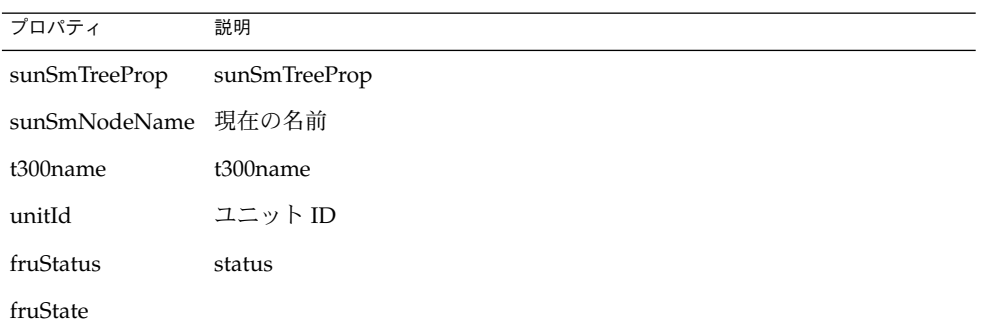

表 **1–24** Sun StorEdge T3 モジュール – コントローラテーブル *(*続き*)*

| プロパティ       | 説明      |  |  |  |
|-------------|---------|--|--|--|
| fruVendor   |         |  |  |  |
| fruModel    |         |  |  |  |
| fruRevision |         |  |  |  |
| fruSerialNo |         |  |  |  |
| fruErrors   |         |  |  |  |
| alarmRules  | rple401 |  |  |  |

表 **1–25** Sun StorEdge T3 モジュール – ループカード

| プロパティ           | 説明            |
|-----------------|---------------|
| loopcards-entry | entry_no      |
| sunSmTreeProp   | sunSmTreeProp |
| sunSmNodeName   | 現在の名前         |
| entry_no        | エントリ番号        |

表 **1–26** Sun StorEdge T3 モジュール – ループカードテーブル

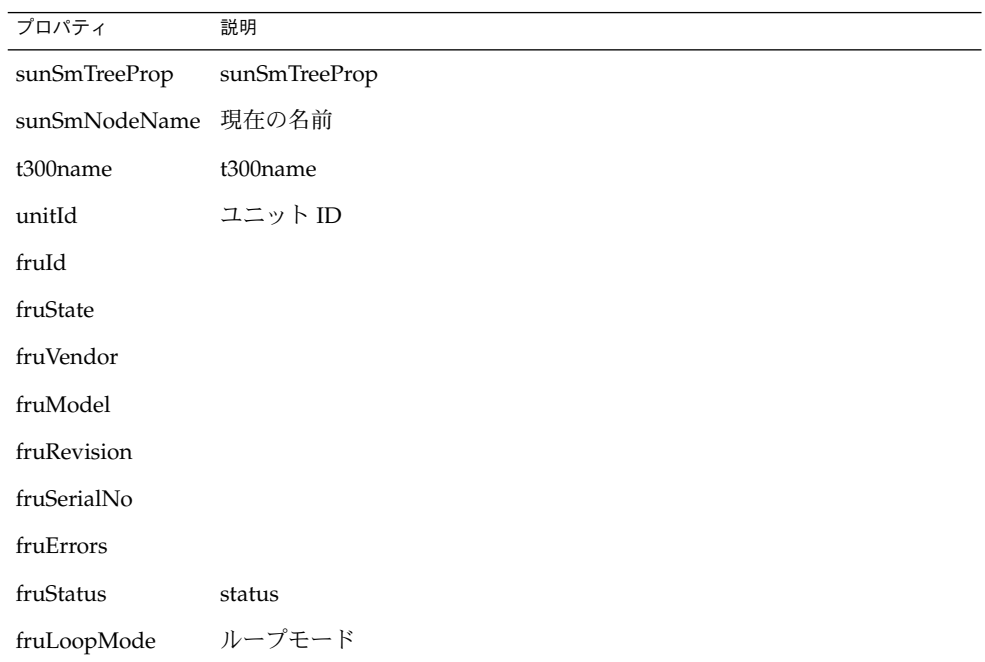

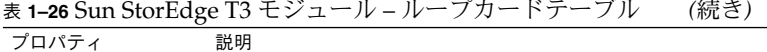

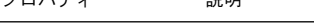

fruLoopCable1State cable1 の状態

fruLoopCable2State cable2 の状態

fruLoopTemp 温度

alarmRules rple402

#### 表 **1–27** Sun StorEdge T3 モジュール – 電源冷却装置テーブル

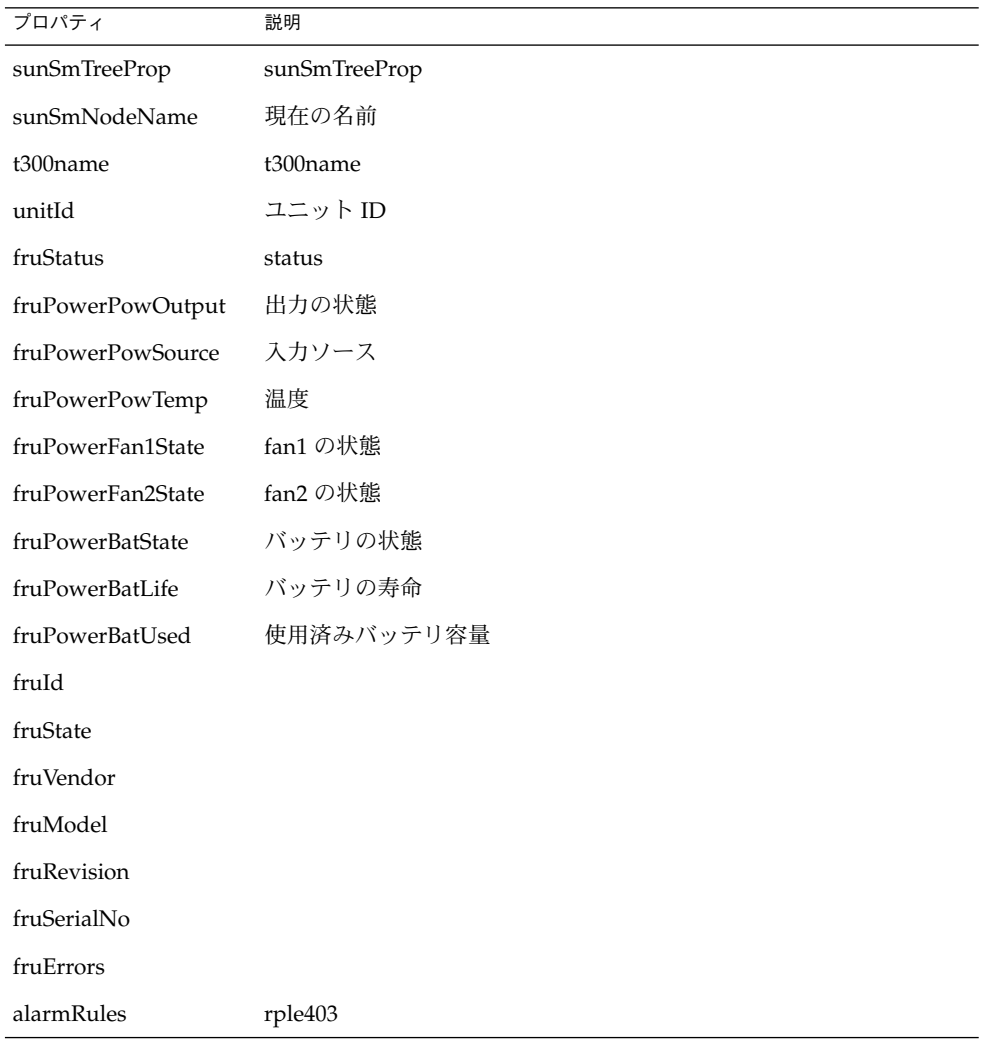

表 **1–28** Sun StorEdge T3 モジュール – ミッドプレーンテーブル

| プロパティ         | 説明       |
|---------------|----------|
| sunSmTreeProp | true     |
| sunSmNodeName | 現在の名前    |
| t300name      | t300name |
| unitId        | ユニットID   |
| fruStatus     | status   |
| fruId         |          |
| fruState      |          |
| fruVendor     |          |
| fruModel      |          |
| fruRevision   |          |
| fruSerialNo   |          |
| fruErrors     |          |
| fruId         |          |
| fruState      |          |
| fruVendor     |          |
| fruModel      |          |
| fruRevision   |          |
| fruSerialNo   |          |
| fruErrors     |          |

表 **1–29** Sun StorEdge T3 モジュール – ボリューム (基本プロパティテーブル)

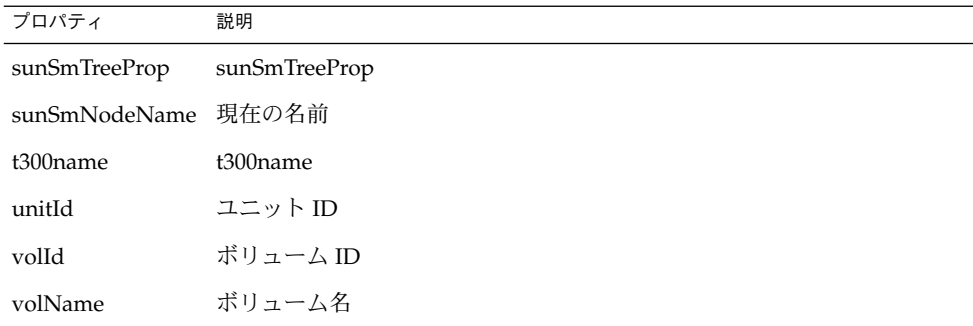

表 **1–29** Sun StorEdge T3 モジュール – ボリューム (基本プロパティテーブル) *(*続き*)*

| ブロパティ              | 説明                                                                    |
|--------------------|-----------------------------------------------------------------------|
| volWWN             | ボリューム WWN                                                             |
| volStatus          | ボリュームステータス                                                            |
| volCacheMode       | キャッシュモード                                                              |
| volCacheMirror     | キャッシュミラー                                                              |
| volCapacity        | ボリュームの容量                                                              |
| volArrayWidth      | ドライブ番号                                                                |
| volRaidLevel       | ボリュームの RAID (Redundant Array of Independent/Inexpensive<br>Disks) レベル |
| volDisabledDisk    |                                                                       |
| volSubstitutedDisk |                                                                       |
| volInitRate        |                                                                       |
| volVerifyRate      |                                                                       |

表 **1–30** Sun StorEdge T3 モジュール – 統計情報プロパティテーブル

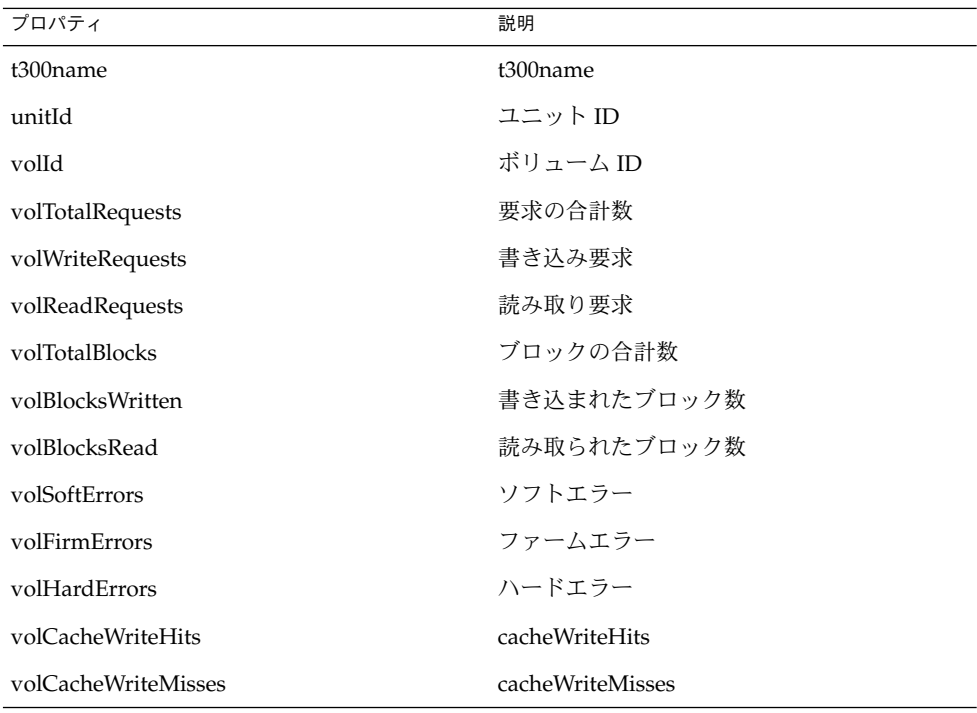

表 **1–30** Sun StorEdge T3 モジュール – 統計情報プロパティテーブル *(*続き*)*

| ブロパティ                 | 説明                 |
|-----------------------|--------------------|
| volCacheReadHits      | cacheReadHits      |
| volCacheReadMisses    | cacheReadMisses    |
| volCacheRmwFlushes    | cacheRmwFlushes    |
| volCacheReconFlushes  | cacheReconFlushes  |
| volCacheStripeFlushes | cacheStripeFlushes |
| clear-flag            | クリアフラグ             |

表 **1–31** Sun StorEdge T3 モジュール – ポート

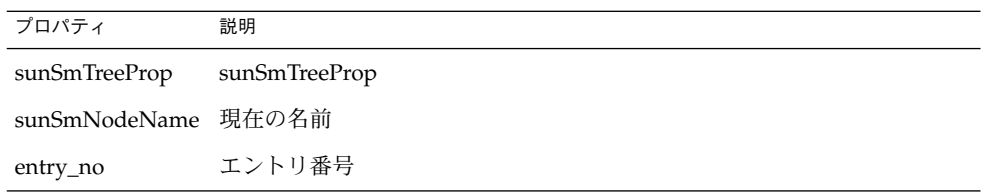

表 **1–32** Sun StorEdge T3 モジュール – ポート (基本プロパティテーブル)

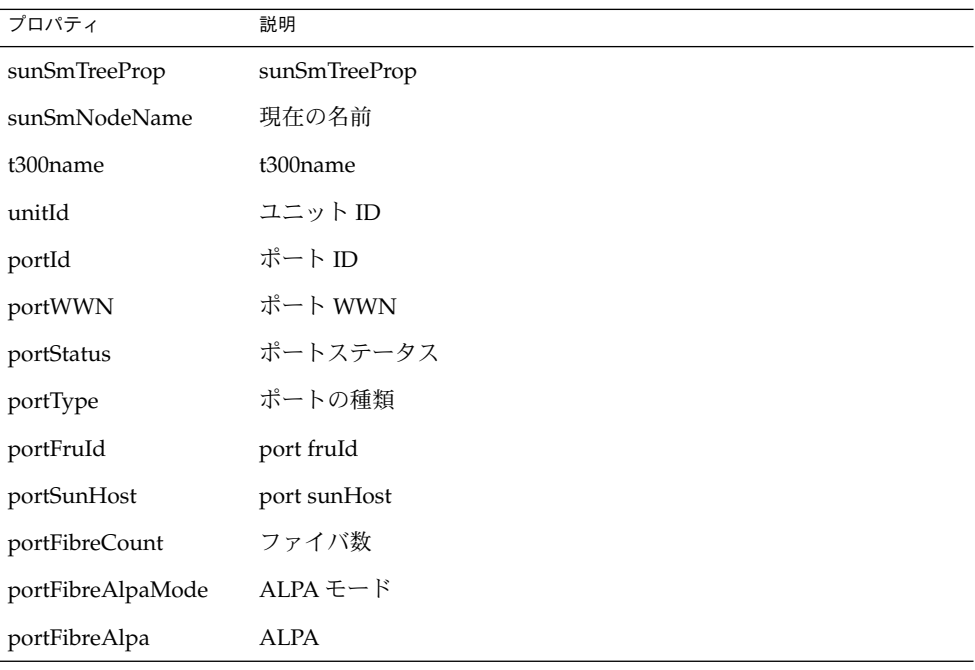

表 **1–33** Sun StorEdge T3 モジュール – 統計情報プロパティテーブル

| プロパティ                    | 説明                            |
|--------------------------|-------------------------------|
| t300name                 | 300 <sub>name</sub>           |
| unitId                   | ユニットID                        |
| portId                   | ポート ID                        |
| portTotalRequests        | 要求の合計数 (読み取り要求プラス書き込み要求)      |
| portWriteRequests 書き込み要求 |                               |
| portReadRequests 読み取り要求  |                               |
| portTotalBlocks          | ブロックの合計数                      |
|                          | portBlocksWritten 書き込まれたブロック数 |
| portBlocksRead           | 読み取りブロック数                     |

表 **1–34** Sun StorEdge T3 モジュール – アタッチメントテーブル

| プロパティ               | 説明            |
|---------------------|---------------|
| sunSmTreeProp       | sunSmTreeProp |
| sunSmNodeName 現在の名前 |               |
| entry_no            | エントリ番号        |

表 **1–35** Sun StorEdge T3 モジュール – アタッチメントテーブル

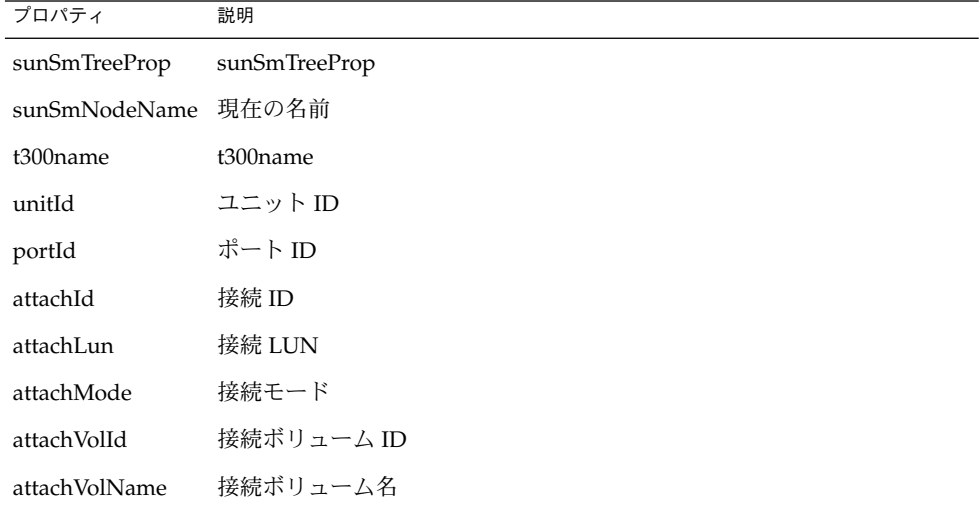

表 **1–36** Sun StorEdge T3 モジュール – ループ

| プロパティ               | 説明            |
|---------------------|---------------|
| sunSmTreeProp       | sunSmTreeProp |
| sunSmNodeName 現在の名前 |               |
| entry_no            | エントリ番号        |

表 **1–37** Sun StorEdge T3 モジュール – ループテーブル

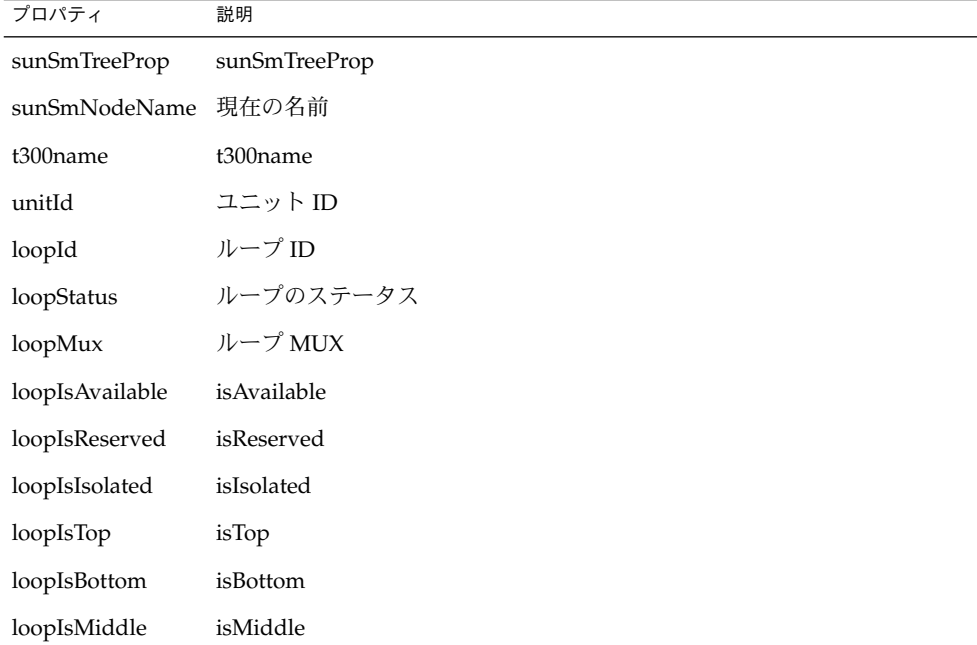

表 **1–38** Sun StorEdge T3 モジュール – ミッドプレーンテーブル

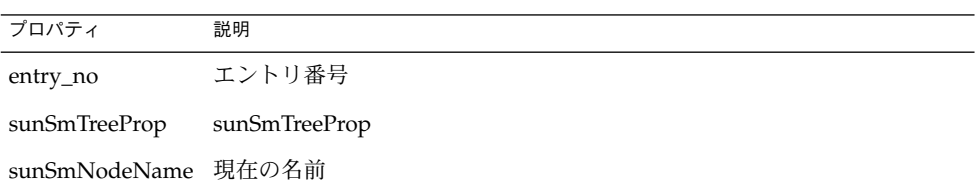

表 **1–39** Sun StorEdge T3 モジュール – 電源装置テーブル

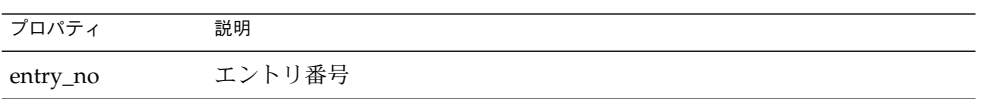

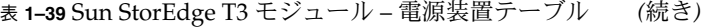

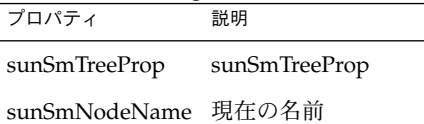

表 **1–40** Sun StorEdge T3 モジュール – ボリュームテーブル

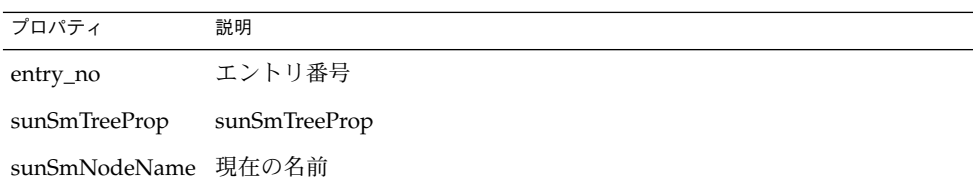

表 **1–41** Sun StorEdge T3 モジュール – ロギングテーブル

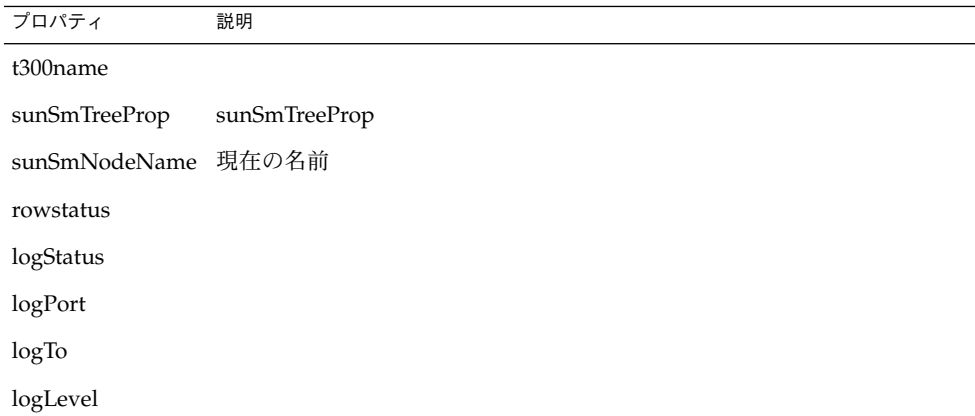

表 **1–42** Sun StorEdge T3 モジュール – 規則

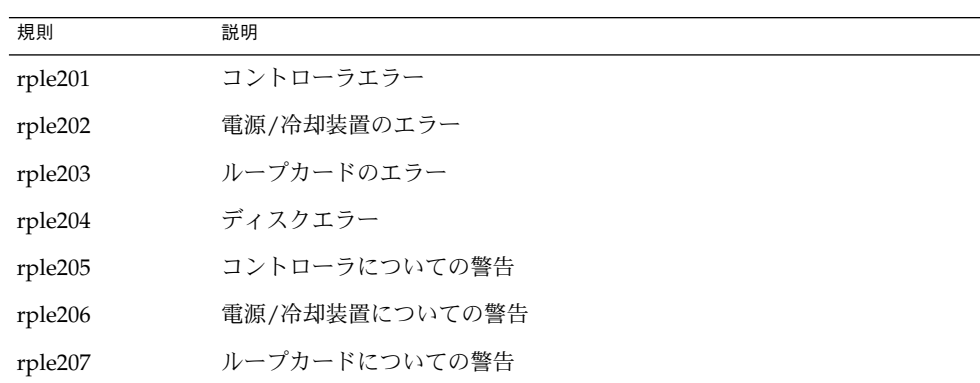

表 **1–42** Sun StorEdge T3 モジュール – 規則 *(*続き*)*

| 規則      | 説明             |
|---------|----------------|
| rple208 | ディスクについての警告    |
| rple209 | DCのエラー         |
| rple210 | 電源装置が無効        |
| rple211 | 電源装置の電源がオフ     |
| rple212 | 電源装置のエラー       |
| rple213 | バッテリなし         |
| rple214 | ループカードなし       |
| rple215 | 相互接続用ケーブルなし    |
| rple216 | ループカード無効       |
| rple220 | ディスクエラー        |
| rple221 | 電源/冷却装置のエラー    |
| rple222 | 電源/冷却装置のエラー    |
| rple223 | コントローラについての警告  |
| rple224 | ループカードについての警告  |
| rple225 | ディスクについての警告    |
| rple226 | ディスクについての警告    |
| rple227 | 電源/冷却装置についての警告 |